Amadeus Sistemi'nde her kullanıcıya Amadeus Müşteri Destek Bölümü tarafından bir imza tanımlanır. Bu imza dört rakam, iki harften oluşur. ( *Örnek : 0003CC* ) Birden fazla kullanıcının ve terminalin bulunduğu acentelerde, her kullanıcıya ait bir imza olması tavsiye edilmektedir. Bu şekilde rezervasyonda yapılan işlemlerin kimin tarafından yapıldığı PNR history'de, biletin kim tarafından kesildiği satış raporlarında görüntülenir.

### **GERÇEK SİSTEM ÇALIŞMA ALANI**

Gerçek sistemde yaratılan rezervasyonlar havayollarına, otellere, araba şirketlerine ulaşır.

**JI**1903FB/SU Gerçek sisteme imza girişi ( **JI - Jump in** )

### **EĞİTİM ALANI ( Practice Training )**

Eğitim alanında yaratılan rezervasyonlar havayollarına, otel zincirlerine, araba şirketlerine ulaşmaz.

**JJ**2002TT/SU Eğitim alanına imza girişi

### **ÇALIŞMA ALANLARI**

Amadeus sistemi, kullanıcıya her terminalde altı farklı çalışma alanı sağlamaktadır. Bir alanda işlem yaparken, işlemi bırakıp, farklı bir alanda yeni işlem yapılabilir. Böylelikle aynı anda bir terminalde birden fazla PNR ile çalışmak mümkün olmaktadır.

 $\Box$ 

**JD** Çalışma alanlarını görüntüleme

**Çalışma Alanları Ekran Görüntüsü** 

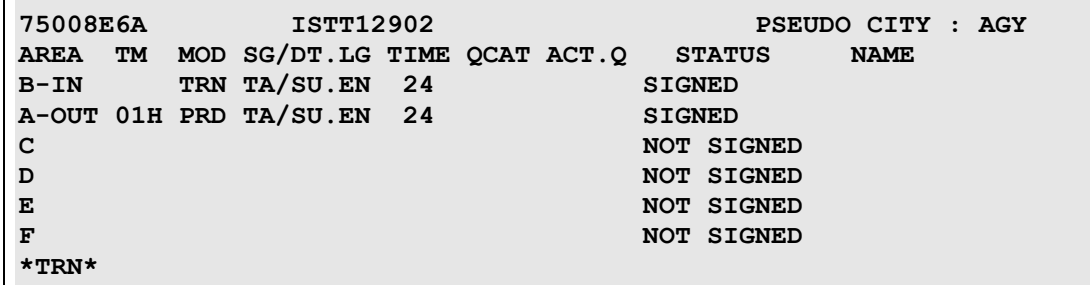

### **Çalışma Alanları Ekran Görüntüsü Açıklaması**

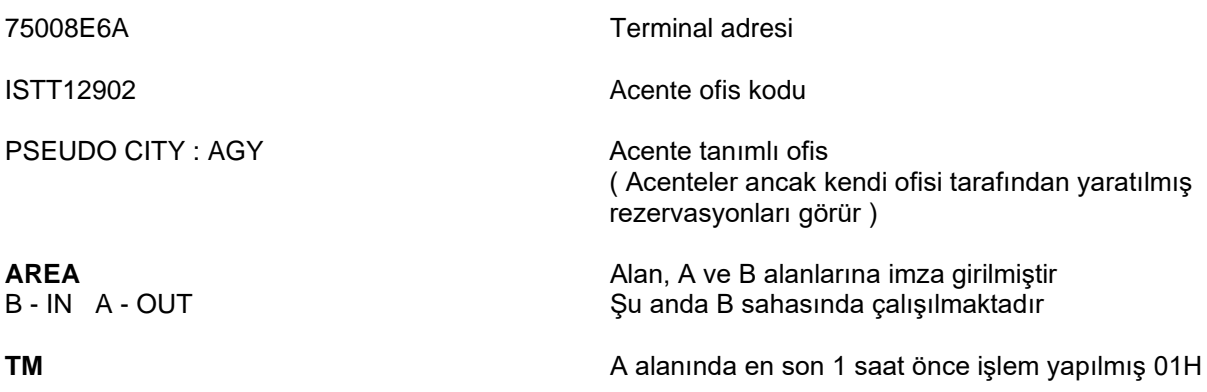

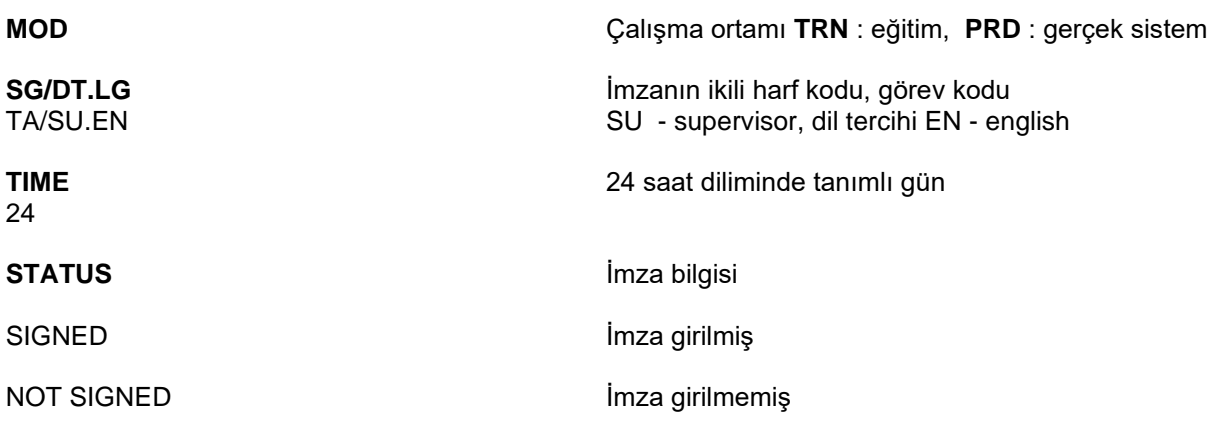

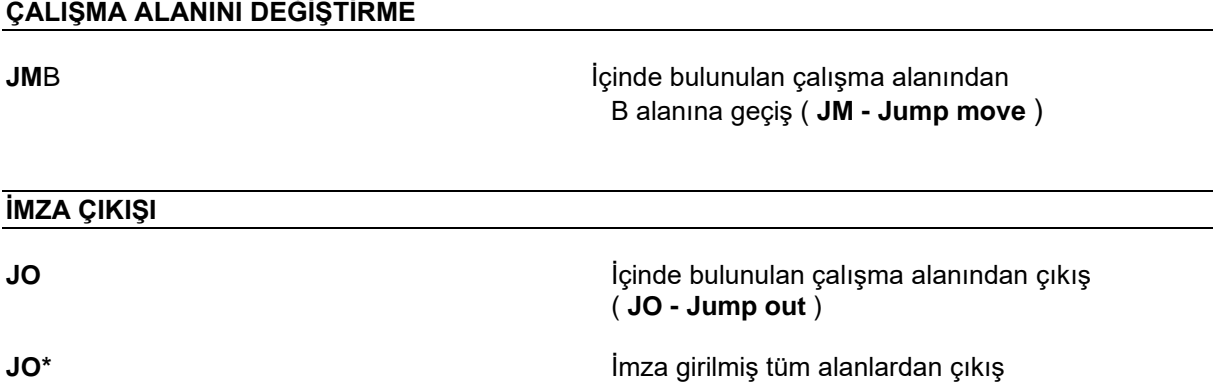

Amadeus Sistemi'nde çalışma alanından imza çıkışından önce açık olan PNR veya queue mesajı kapatılmalıdır.

**JO**A **A** alanından çıkış

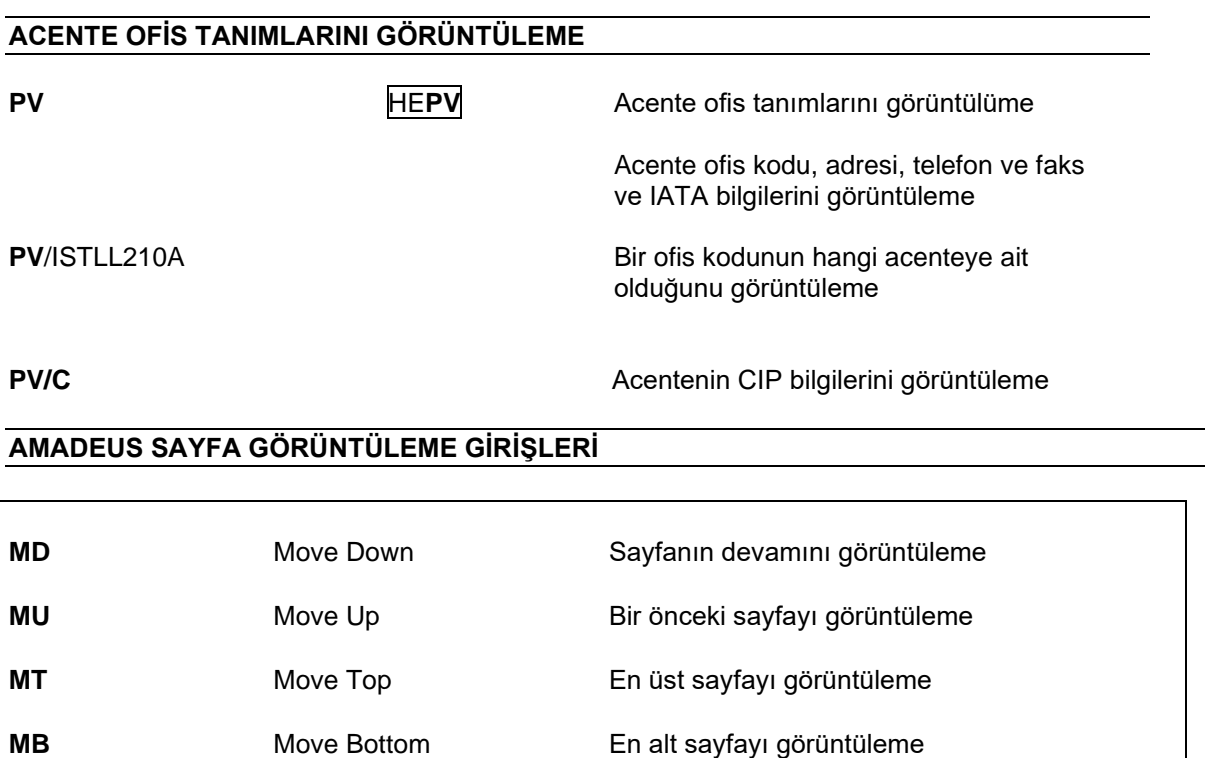

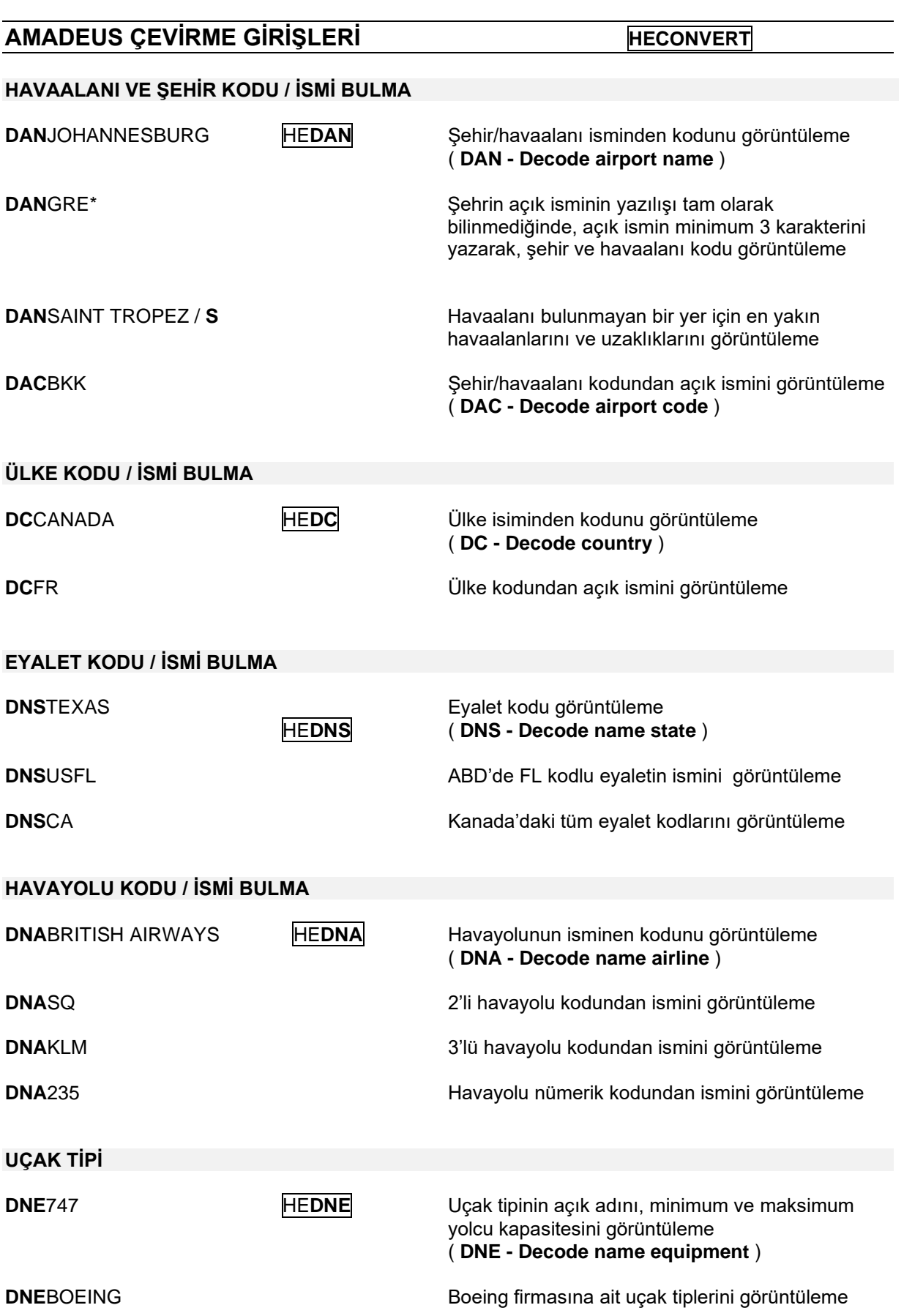

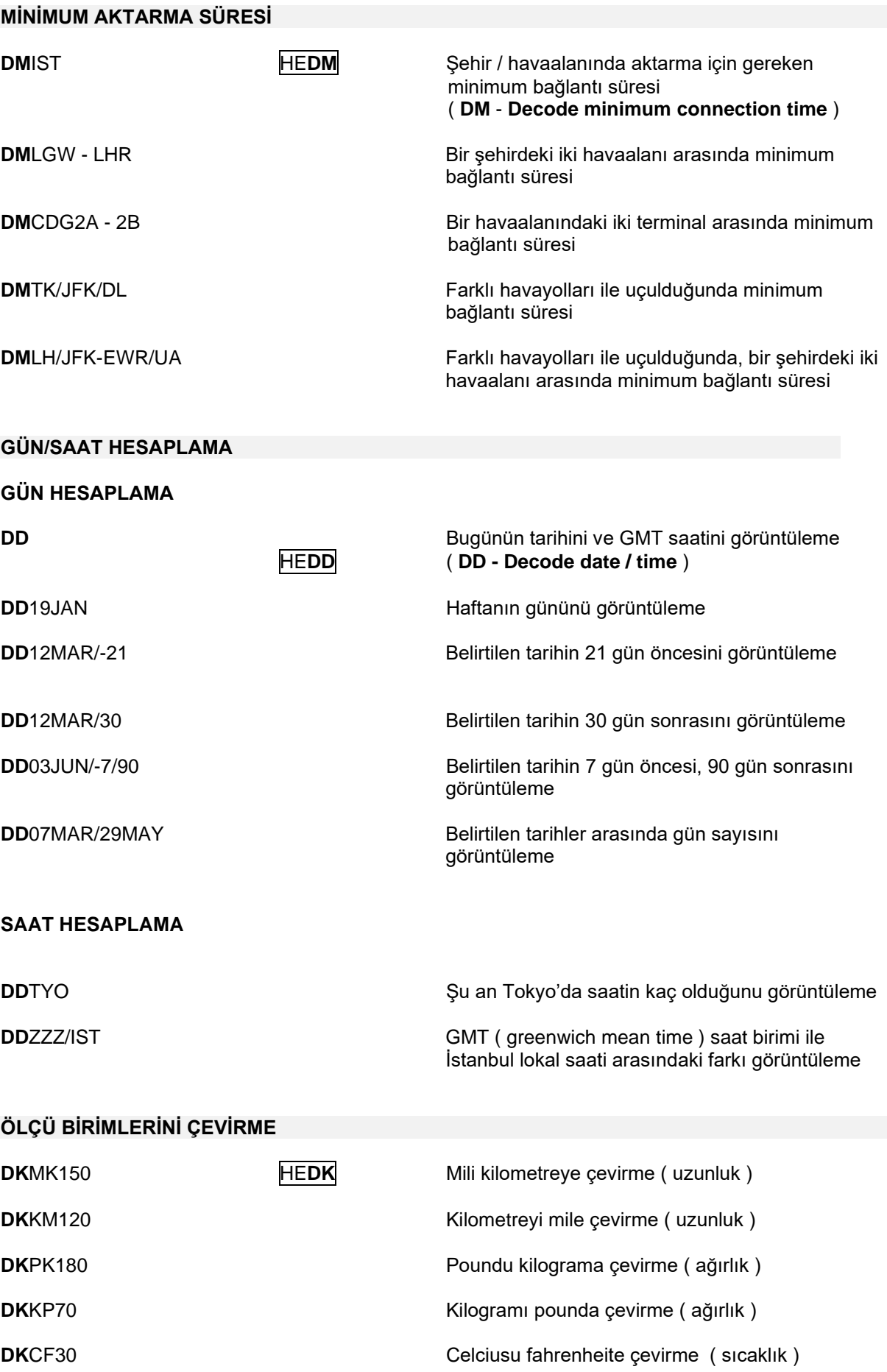

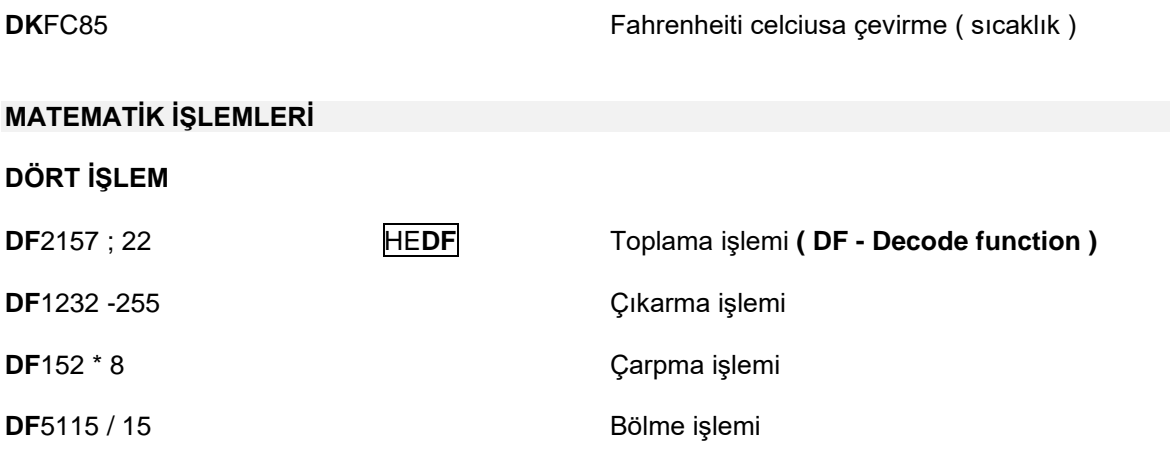

# **AMADEUS BİLGİ (GG ) ve YARDIM (HE ) SAYFALARI**

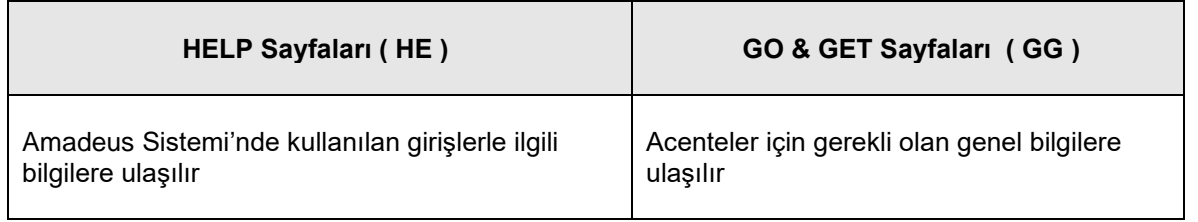

## **AMADEUS SAYFA GÖRÜNTÜLEMEKDE KULLANILAN GİRİŞLER**

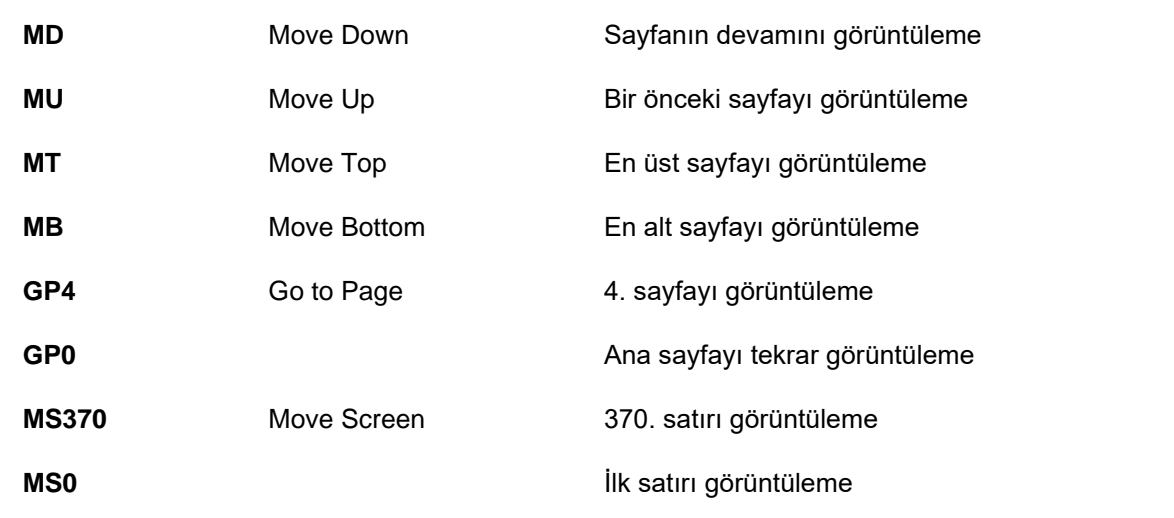

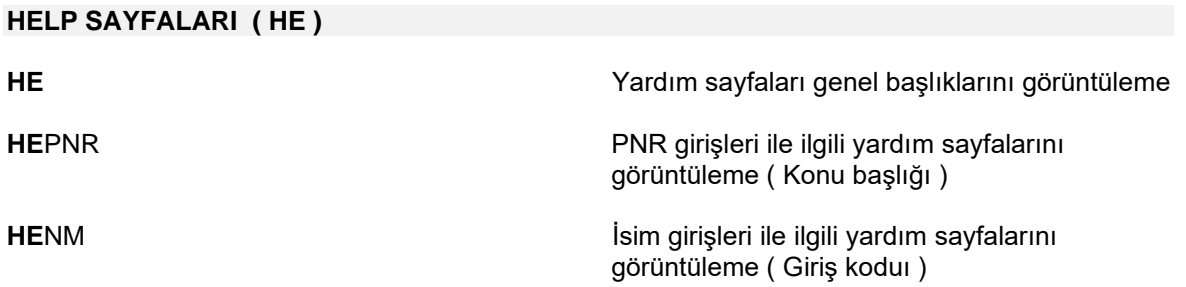

 $\Gamma$ 

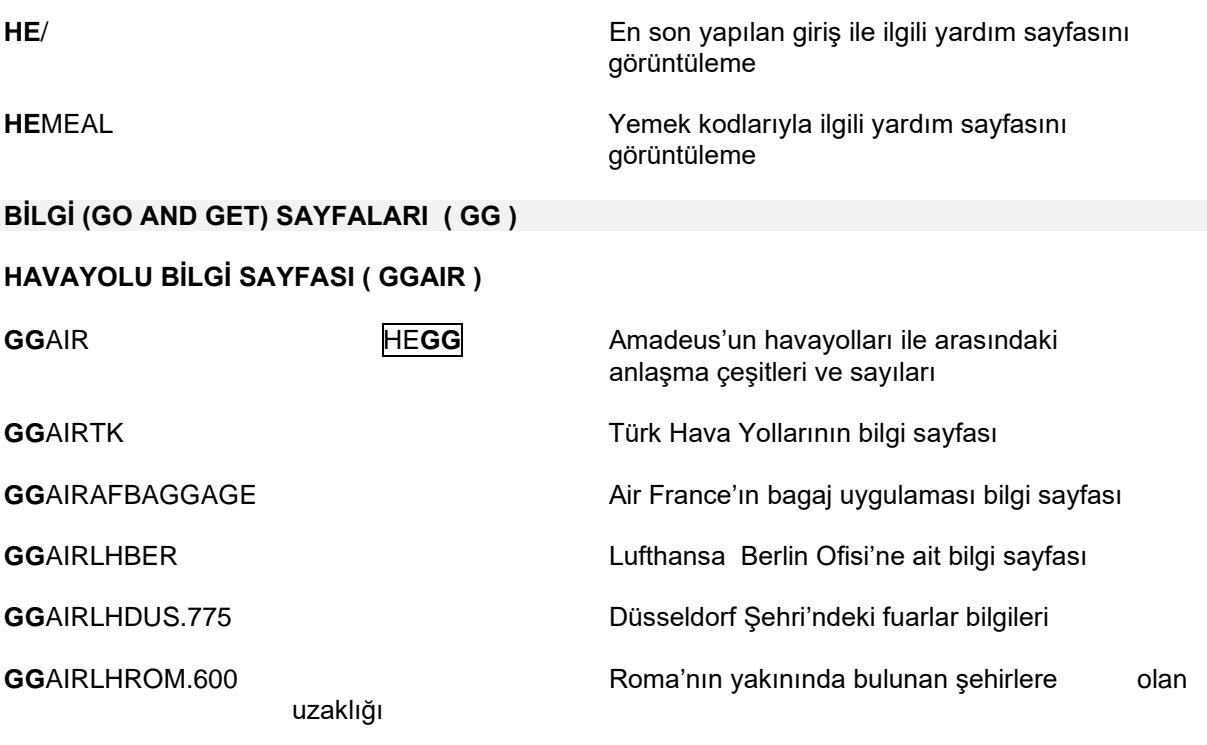

### **AMADEUS'LA HAVAYOLU ARASINDAKİ ANLAŞMA DETAYLARI (GGPCA)**

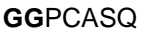

Amadeus ile Singapore Airlines ( SQ ) arasındaki anlaşma bilgileri

Havayolunun anlaşma çeşidi, koltuk düzeni ( seat map ) görüntülenip görüntülenemeyeceği, maksimum kaç gün sonraya rezervasyon yapılabileceği, otomatik kesilen bilet numarasının havayoluna sistem tarafından gönderilip gönderilmediği ve havayolunun vermiş olduğu frequent flyer kart bilgilerinin Amadeus Sistemi'nde bulunup bulunmadığı gibi bilgilere bu sayfalardan bakılabilir.

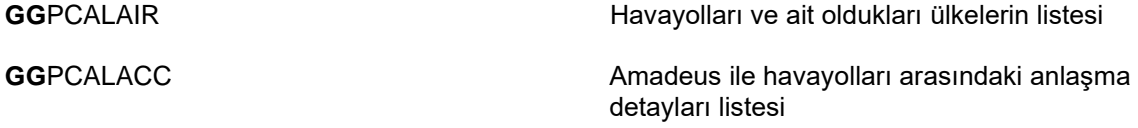

### **AMADEUS TÜRKİYE KULLANICILARI İÇİN BİLGİ SAYFALARI**

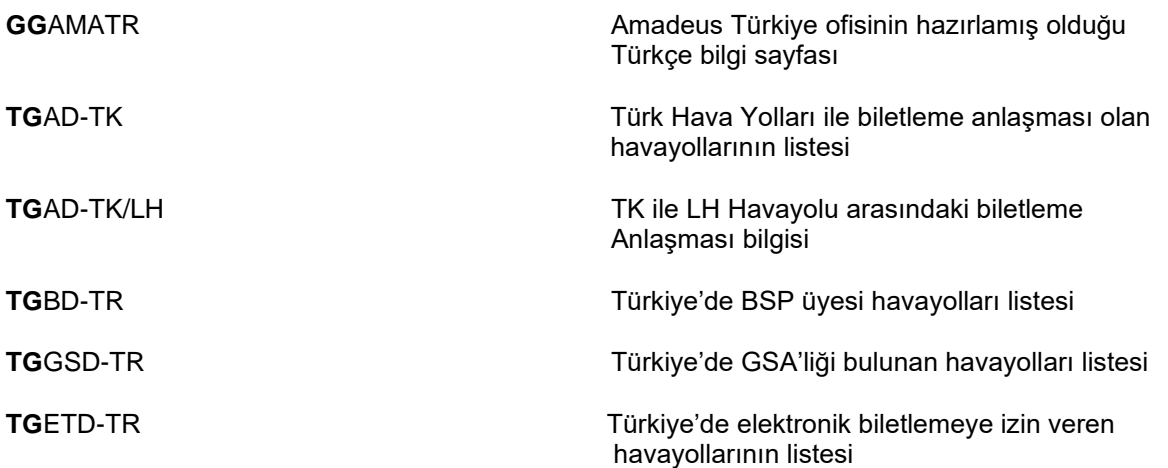

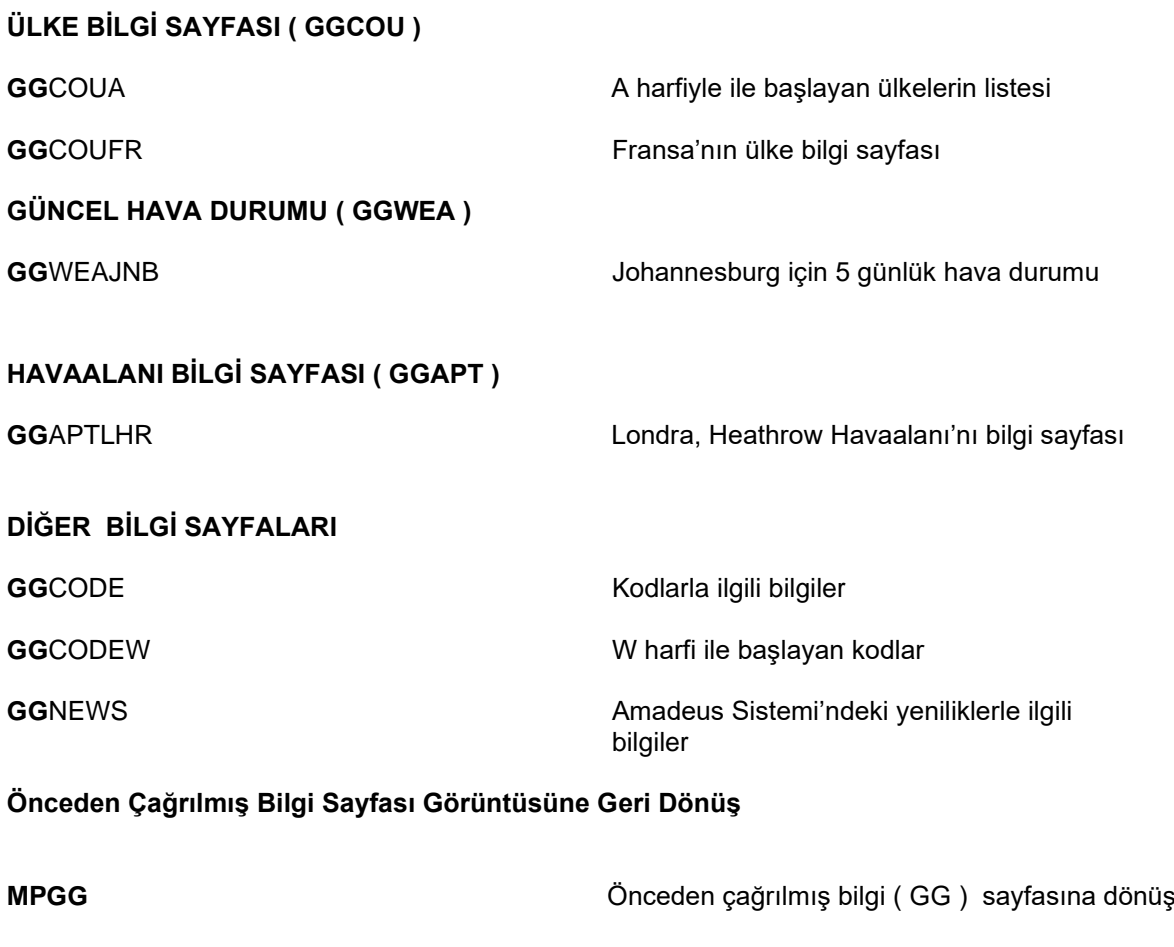

**MPHE** Önceden çağrılmış yardım ( HE ) sayfasına dönüş

# **AVAILABILITY GİRİŞLERİ HE AIR**

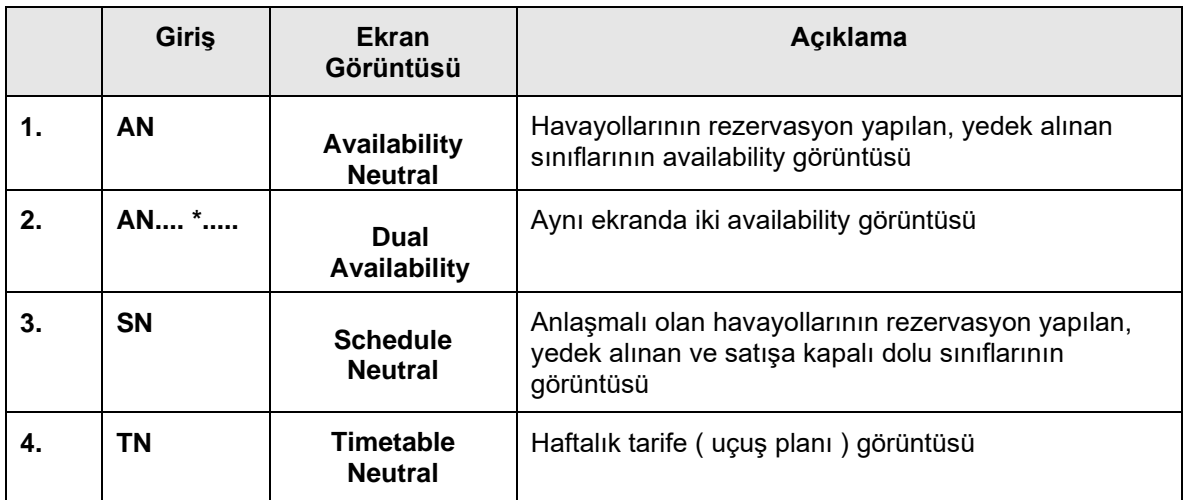

### **AVAILABILITY NEUTRAL ( AN )**

Amadeus ile anlaşması olan havayollarının, anlaşma tipine göre son koltuğa kadar yer durumları availability olarak adlandırılan müsaitlik durumu görüntüsünde çıkmaktadır.

Amadeus Sistemi 4 gün geçmiş, 360 gün gelecek availability görüntüsünü ekrana getirme kapasitesine sahiptir. Geçmiş tarihe bakıldığında sadece uçuş numarası ve rezervasyon sınıfları görülmektedir, koltuk sayısı çıkmamaktadır. Gelecekteki gün sayısı havayollarına göre değişir. GGPCAXX sayfasında ( XX : havayolu ) **ASR DAYS IN ADV** satırında kaç gün sonrasına rezervasyon yapılabileceği yazar.

AN ( Availability neutral ) görüntüsü parkurda önerilen tüm uçuşları aşağıdaki sıralamaya göre ekrana getirmektedir.

- Non stop uçuşlar ( kalkış saatine göre, erken olan uçuş üst sıradadır. )
- Stop yapan direk uçuşlar ( toplam uçuş süresine göre sıralanırlar. )
- Aktarmalı uçuşlar ( toplam uçuş süresine göre sıralanırlar. )

## **AVAILABILITY GÖRÜNTÜLEME ( AN ) GİRİŞLERİ**

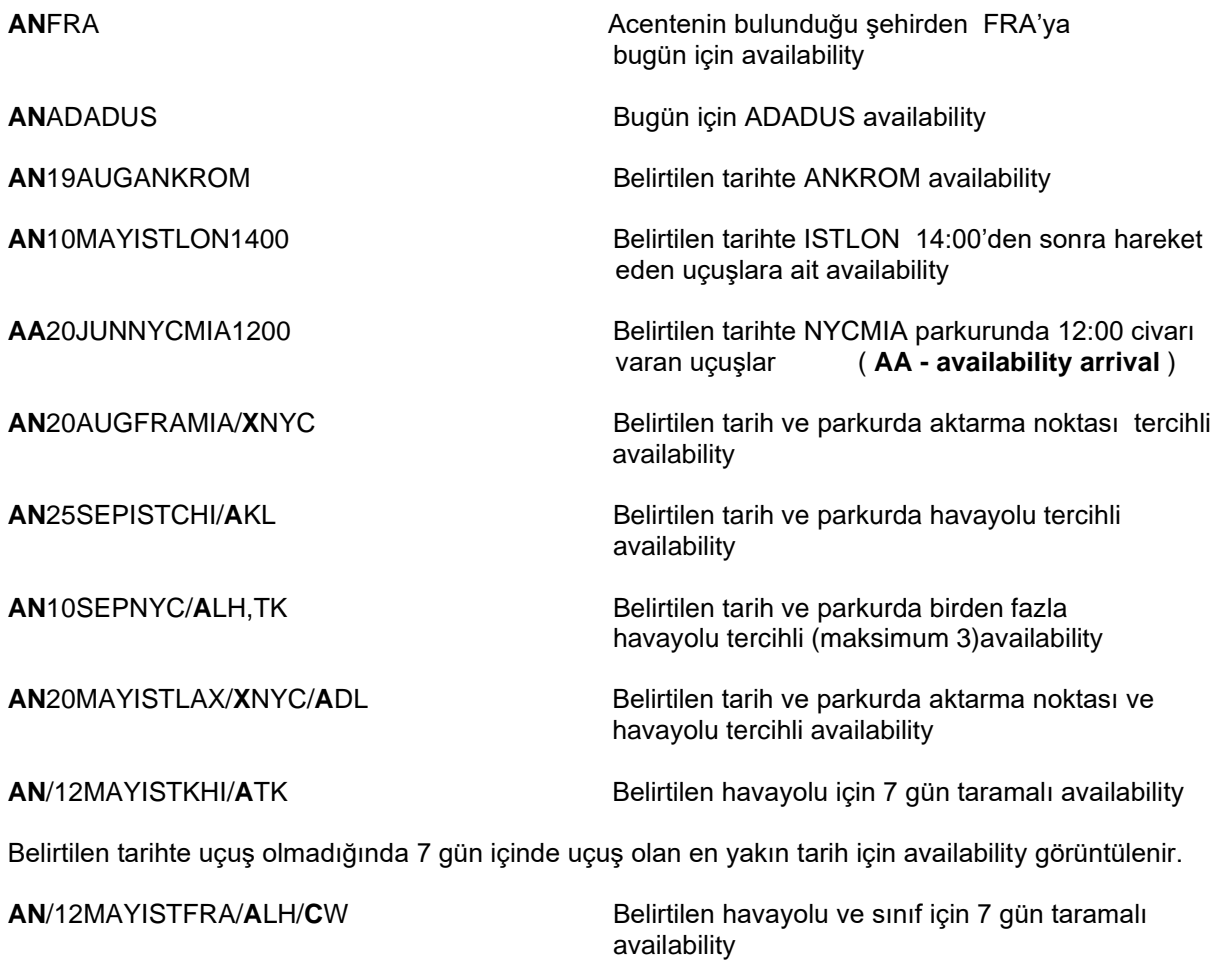

**Availability ( AN ) Ekran Görüntüsü**

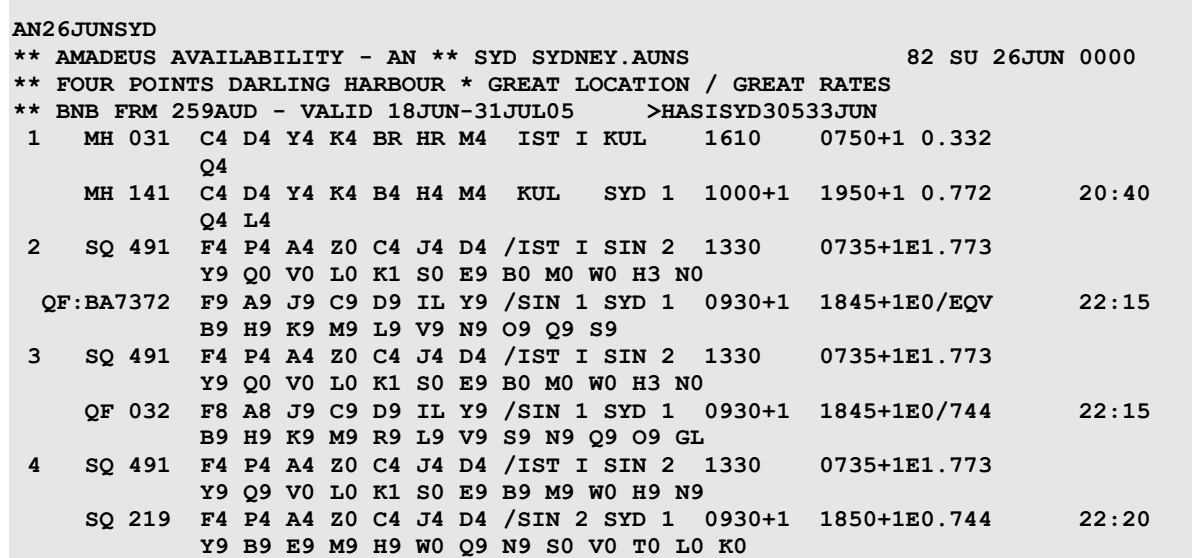

### **Availability ( AN ) Ekran Görüntüsü Açıklaması**

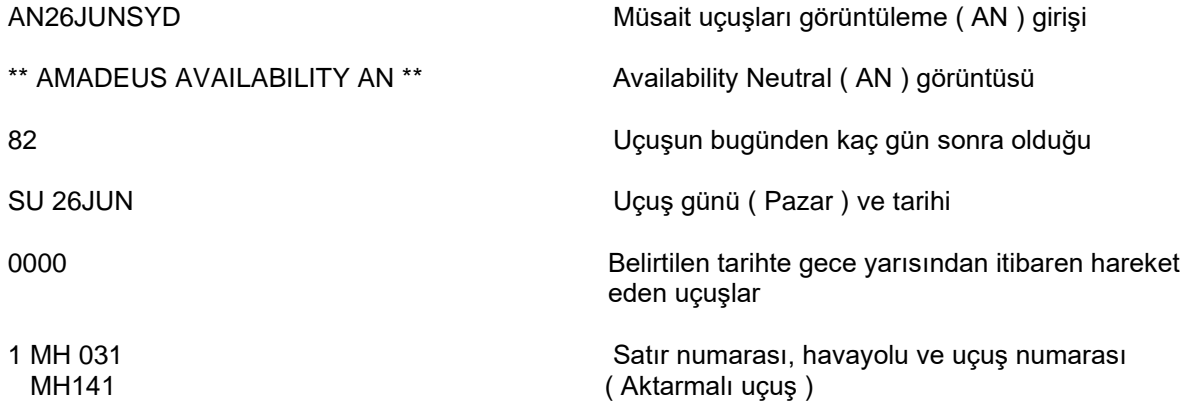

## **Availability Görüntüsünde Uçuş Numarasının Önünde Çıkan Kodlar**

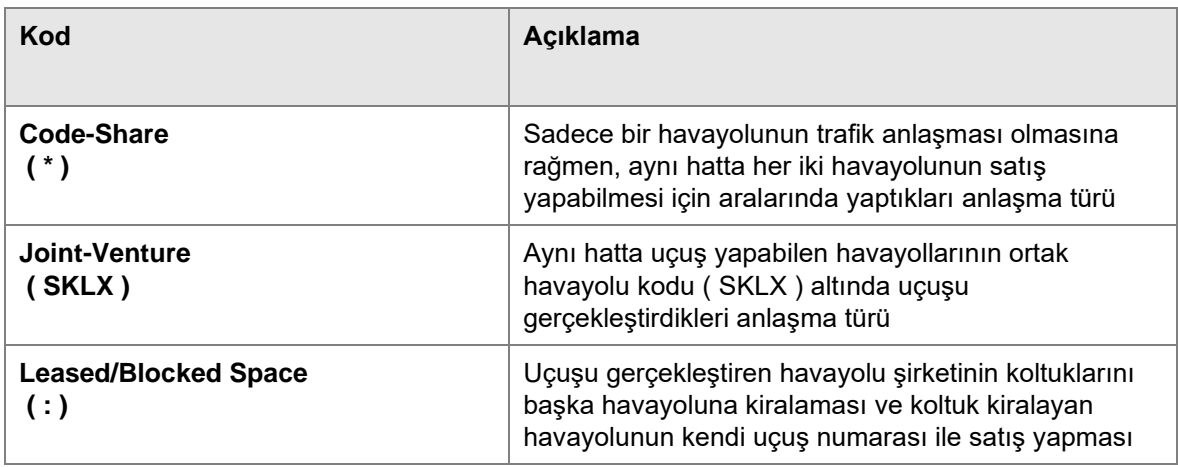

### C4 D4 Y4 K4 BR HR M4Sınıf ve yer durumu

## **Yer Durumu Bilgileri**

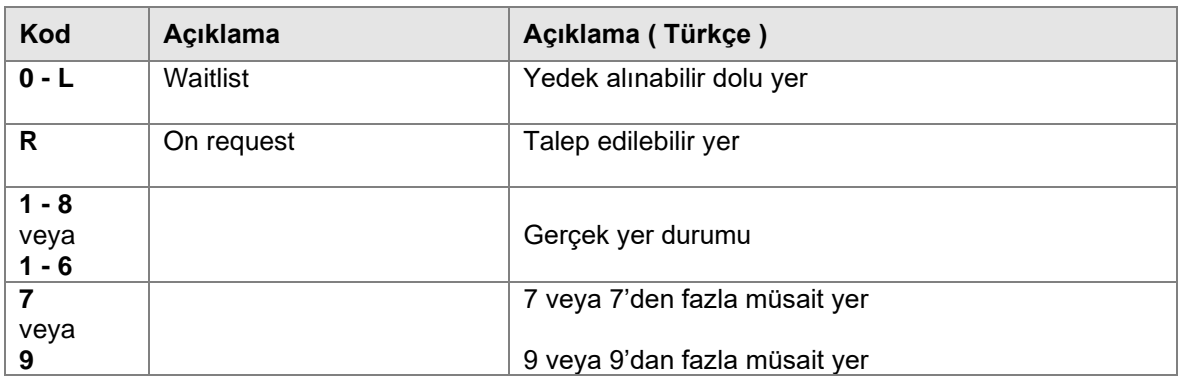

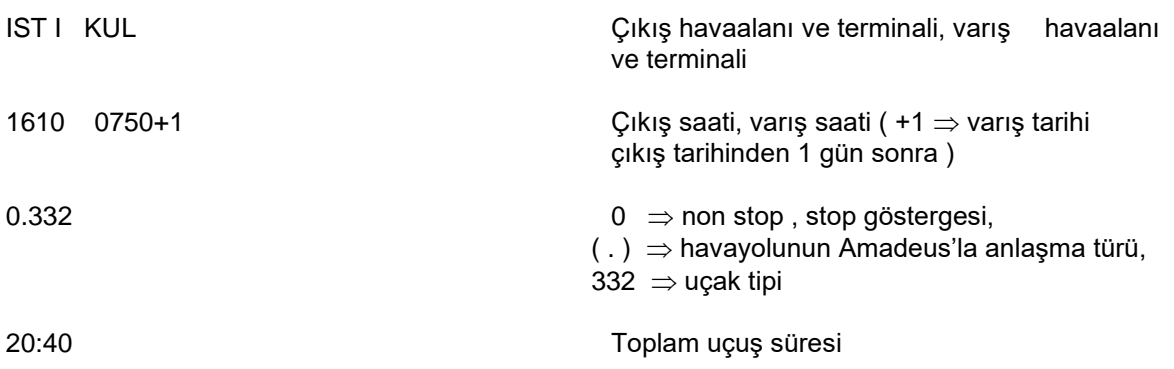

### **HAVAYOLLARININ AMADEUS İLE ANLAŞMALARI**

Havayolunun Amadeus'la anlaşmasını ifade eden işaret, availability ( AN ) görüntüsünde stop bilgisi ile uçak tipi arasında görüntülenir.

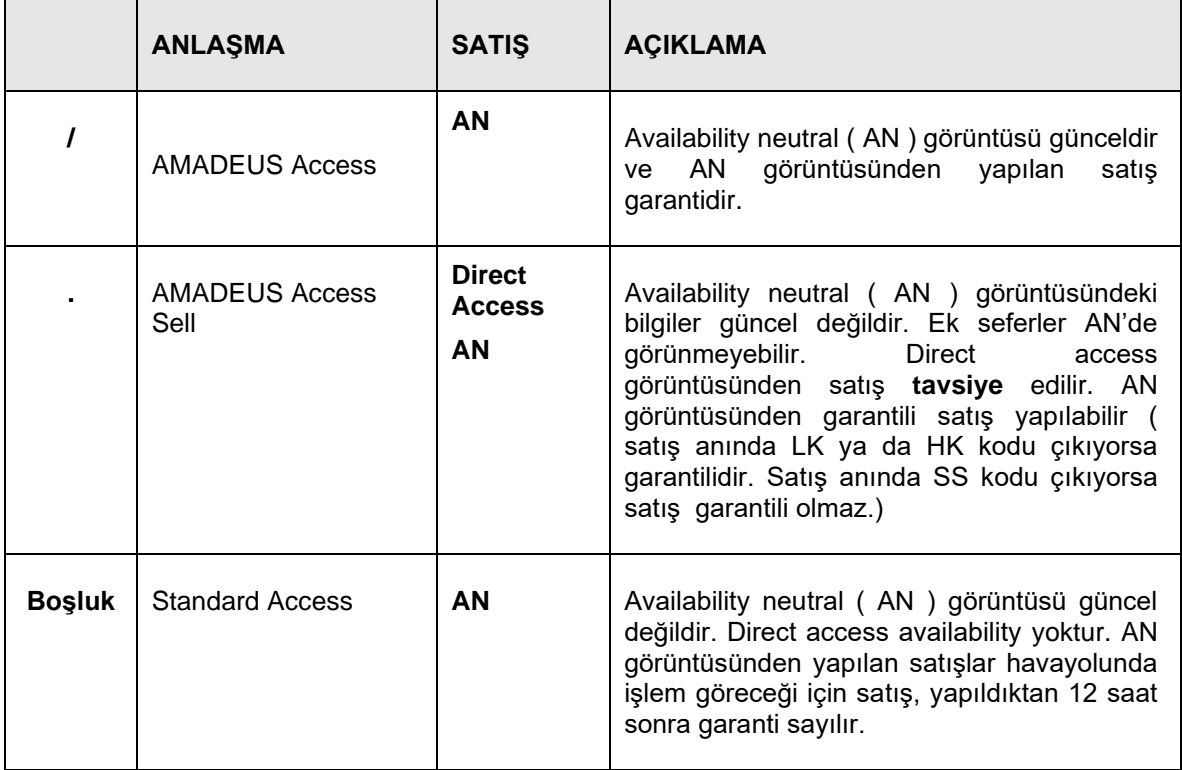

### **UÇUŞ BİLGİLERİ ( DO - DECODE OPERATION )**

DO girişiyle uçuşa ait terminal, sunulan yemek, herhangi bir noktada stop yapılıyorsa, stop yapılan havaalanı ve bu noktada ne kadar beklenildiği, uçuş başka bir havayolu ile beraber yapılıyorsa, uçuşun hangi havayolu tarafından gerçekleştirildiği bilgilerine ulaşılır.

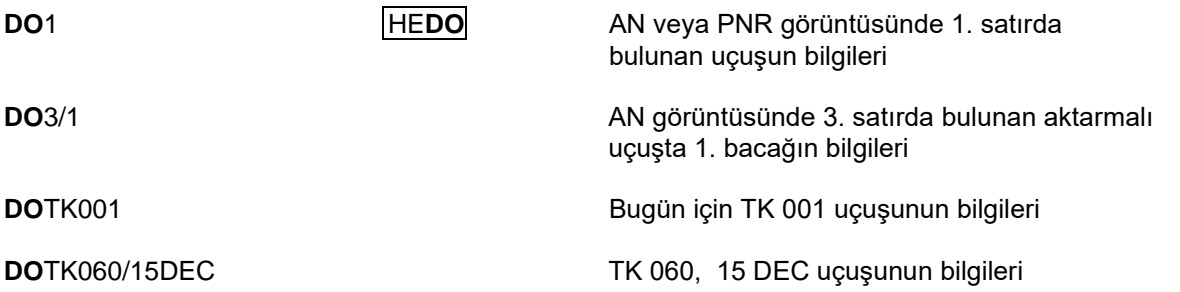

GGPCAYY (YY = Havayolu Kodu ) sayfasında **OPERATIONAL MVT/DIV FLIFO** satırında YES yazdığında, ilgili havayolunun uçuşlarının history bilgileri görüntülenir. Geçmişte 3 gün öncesine kadar uçuş bilgileri görüntülenir.

### **BİR GÜN SONRA, BİR GÜN ÖNCE ( Move Next , Move Yesterday )**

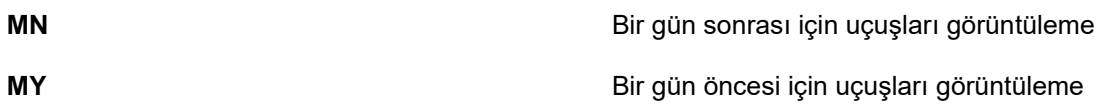

### **Önceden Çağrılmış AN Görüntüsüne Geri Dönüş:**

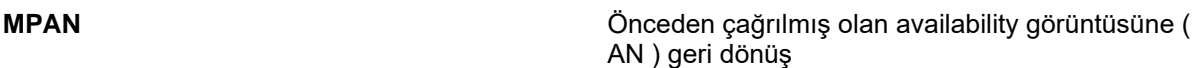

### **( DUAL ) AYNI ANDA İKİ AVAILABILITY GÖRÜNTÜLEME**

Aşağıdaki girişlerle aynı ekranda iki ayrı availability görüntülemek ve satış yapmak mümkündür.

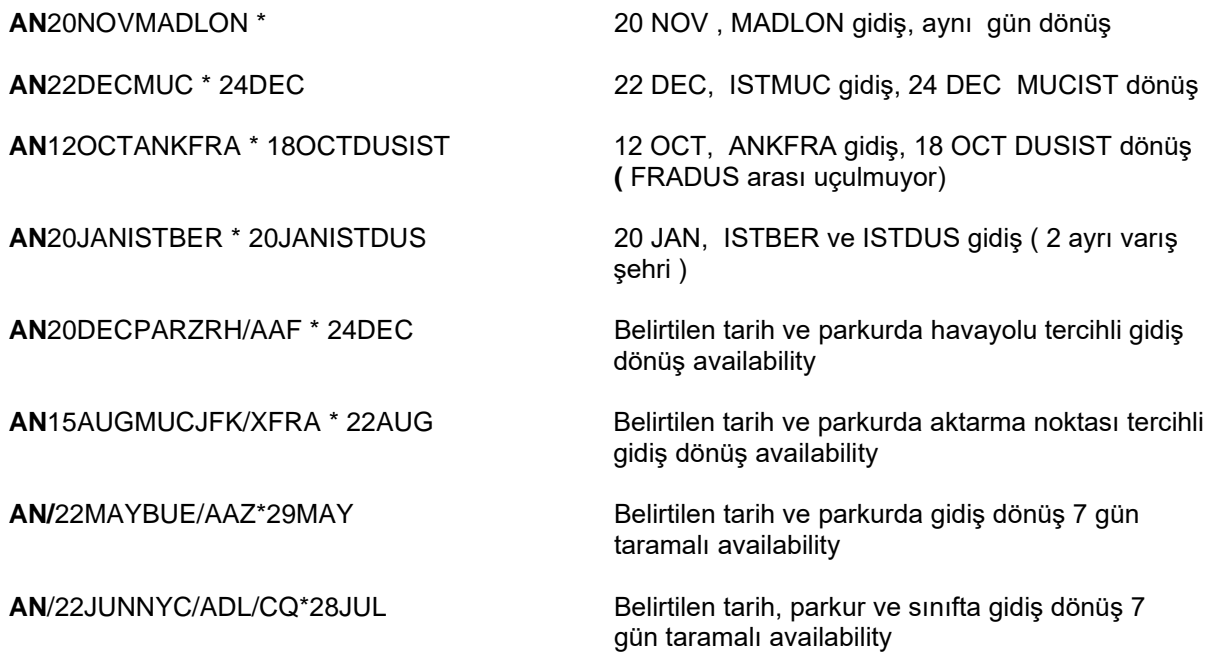

## **DUAL AVAILABILITY EKRAN GÖRÜNTÜSÜ**

**AN**26AUGISTNYC/AAF\*31AUGNYCIST/AAF

```
AN26AUGISTNYC/AAF*31AUGNYCIST/AAF
** AMADEUS AVAILABILITY - AN ** NYC NEW YORK.USNY 143 FR 26AUG 0000
** SWISSOTEL NYC * CLASSIC EURO ELEGANCE * PARK AVE & 56 ST
** SPCL RATES & PCKGS * SHOPPING & CENTRAL PARK * SLNYCSL1
1 AF1591 C9 D6 Z1 Y9 S9 B9 K9 /IST I CDG2B 1525 1810 E0/320
            H9 R9 M9 T9 Q9 V9 L9 U9 W9 E9 GR
     AF 008 P8 FL J9 C9 D9 I9 Z9 /CDG2C JFK 1 1855 2050 E0/77W 12:25
             Y9 B9 K9 H9 W1 T9 V9 L9 GR UR
** AMADEUS AVAILABILITY - AN ** IST ISTANBUL.TR 148 WE 31AUG 0000
11 AF 009 P8 F5 J9 C9 D9 I9 Z9 /JFK 1 CDG2C 2255 1150+1E0/77W
             Y9 B9 K9 H9 W9 T9 V9 GR UR
     AF1790 C9 D3 Z1 Y9 S9 B9 K9 /CDG2B IST I 1235+1 1655+1E0/319 11:00
             H9 R9 M9 T9 Q9 V9 L9 U9 W9 E9 A9 N9 GR
12DL:AF8995 J9 C9 D9 I9 Z9 Y9 B9 /JFK 3 CDG2C 1950 0910+1E0/763
            K9 H9 T9 V9 L9
     AF1590 C9 D2 Y9 S9 B9 K9 H9 /CDG2B IST I 1005+1 1425+1E0/320 11:35
            R9 M9 T9 Q9 V9 L9 U9 W9 E9 GR
```
Ekran görüntüsünün ilk bölümdeki uçuşların satır numaraları 1 ile başlarken, ikinci bölümdeki uçuşların satır numaraları 11 ile başlar.

### **SCHEDULE NEUTRAL ( SN )**

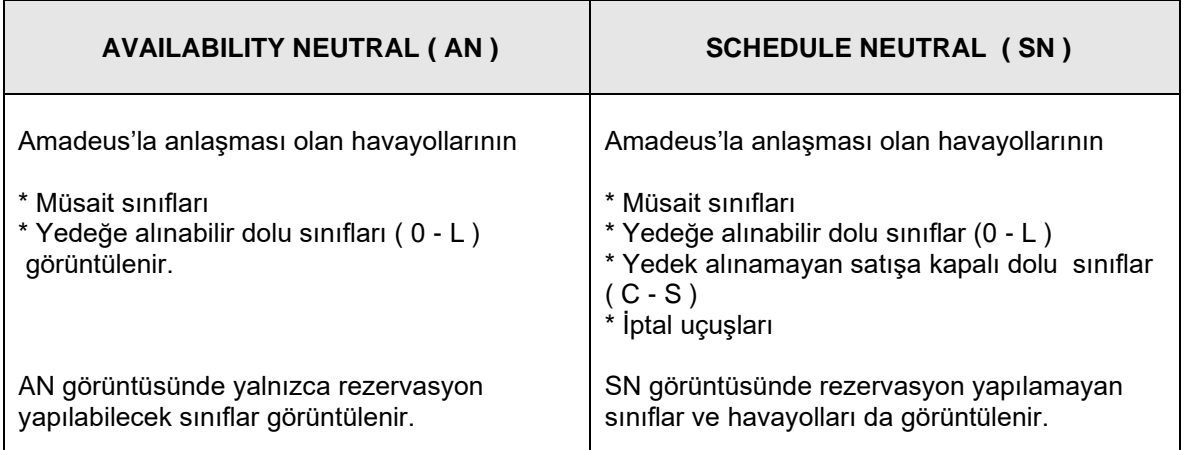

### **SCHEDULE GÖRÜNTÜLEME ( SN ) GİRİŞLERİ**

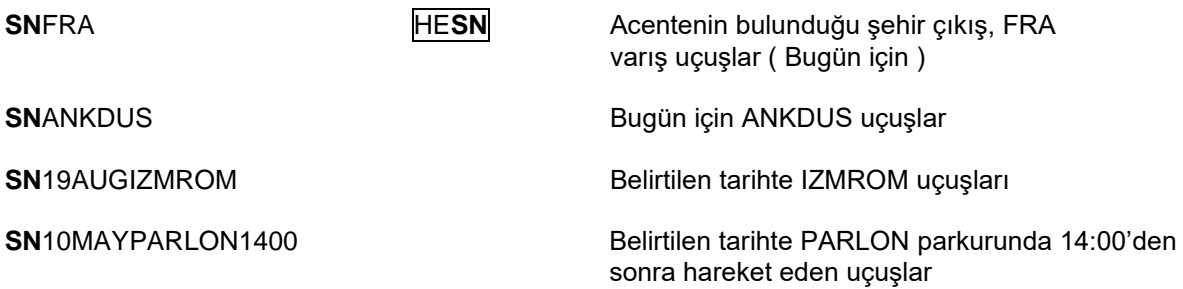

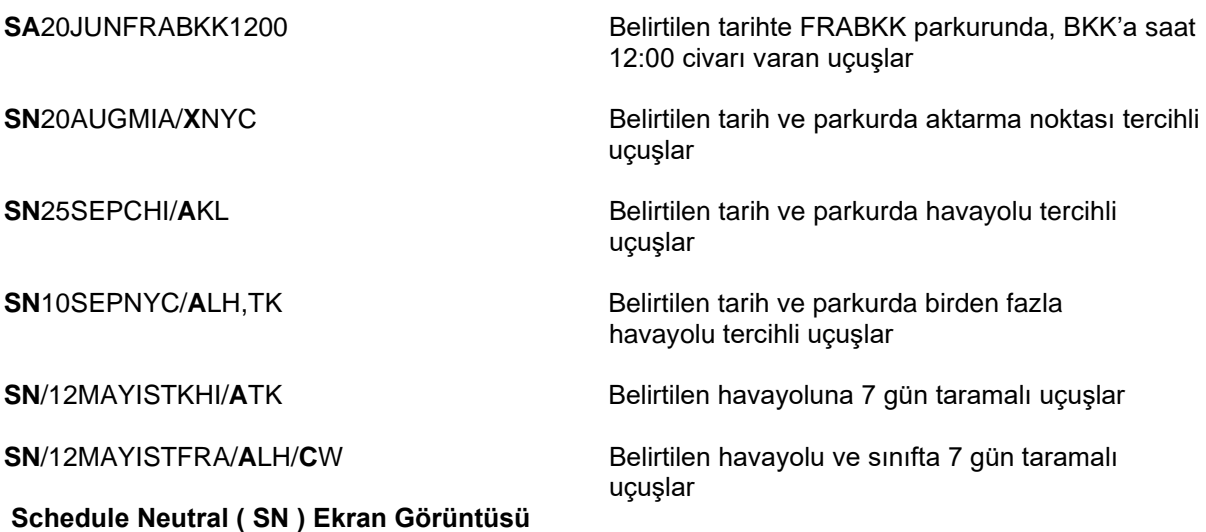

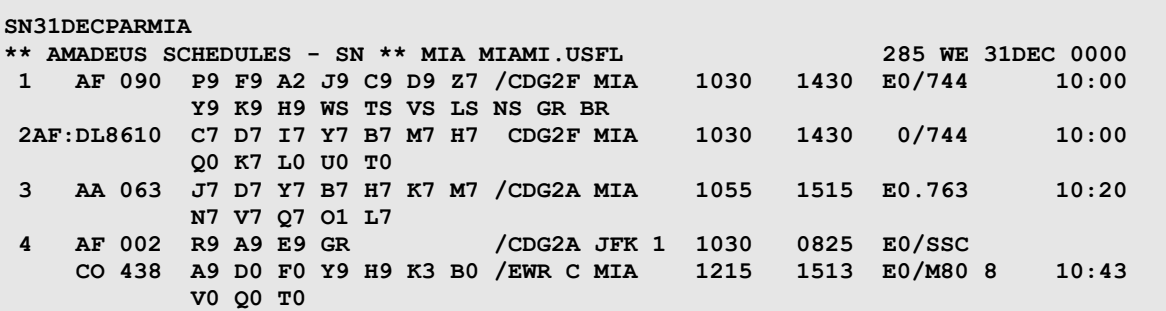

**Önceden Çağrılmış Schedule ( SN ) Görüntüsüne Geri Dönüş:** 

**MPSN** Önceden çağrılmış olan SN görüntüsüne geri dönüş

## **AN GÖRÜNTÜSÜNDEN DİRECT ACCESS GÖRÜNTÜSÜNE GEÇİŞ ( ACL** ➔ **Availability change line )**

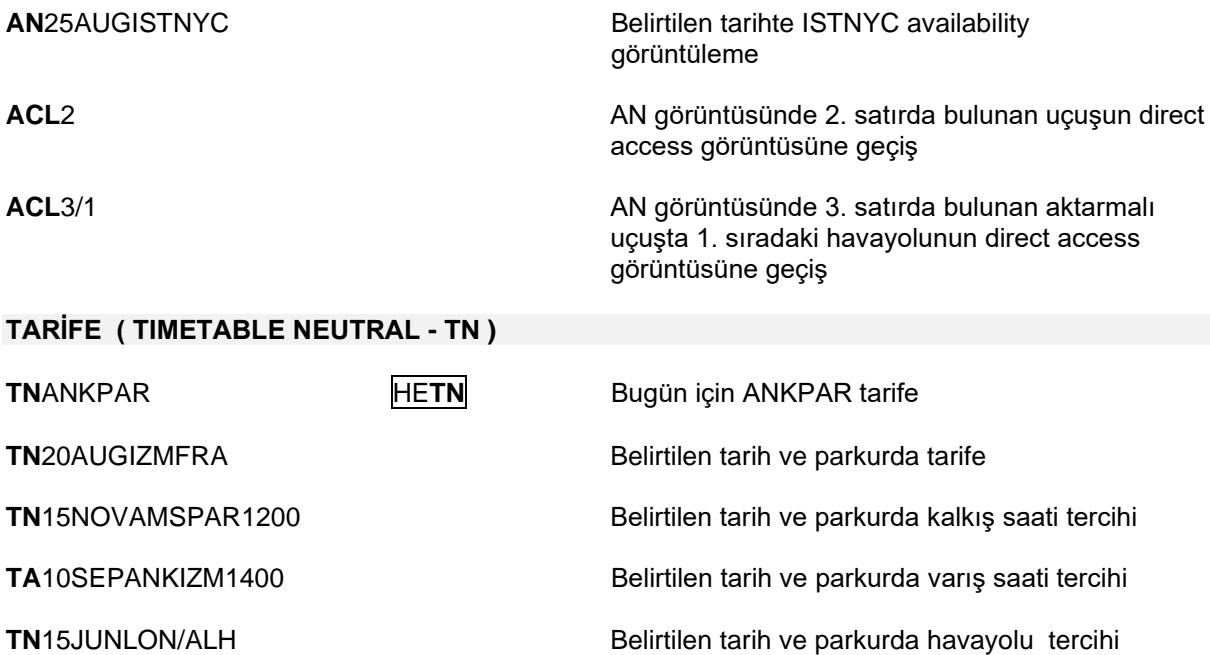

 $\mathbf{I}$  and  $\mathbf{I}$ 

**TN15DECISTCHI/XNYC** Belirtilen tarih ve parkurda aktarma noktası tercihi

## **Tarife ( TN ) Ekran Görüntüsü**

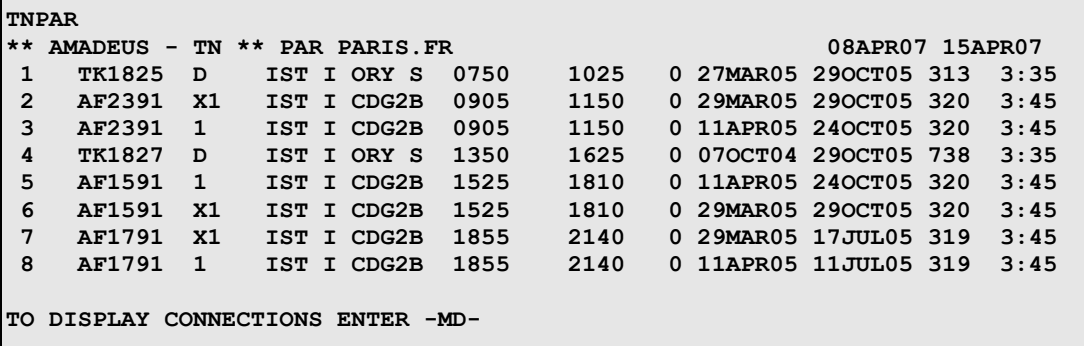

## **Tarife ( TN ) Ekran Görüntüsü Açıklaması**

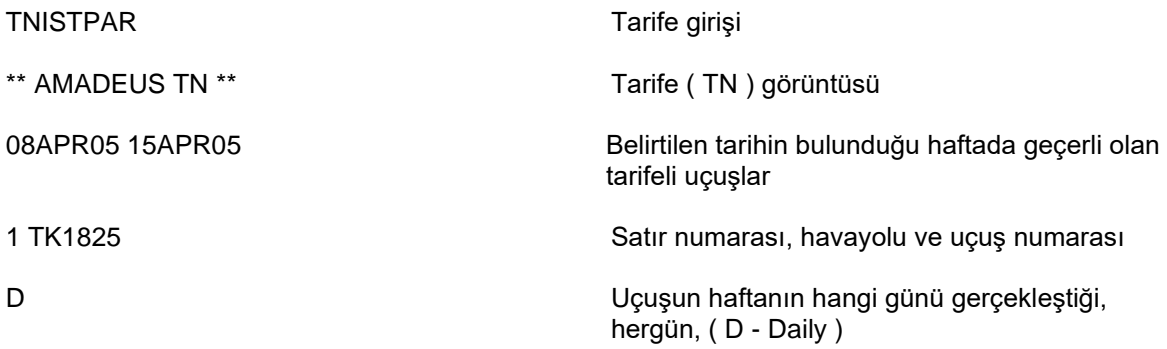

### **Haftalık uçuş günleri**

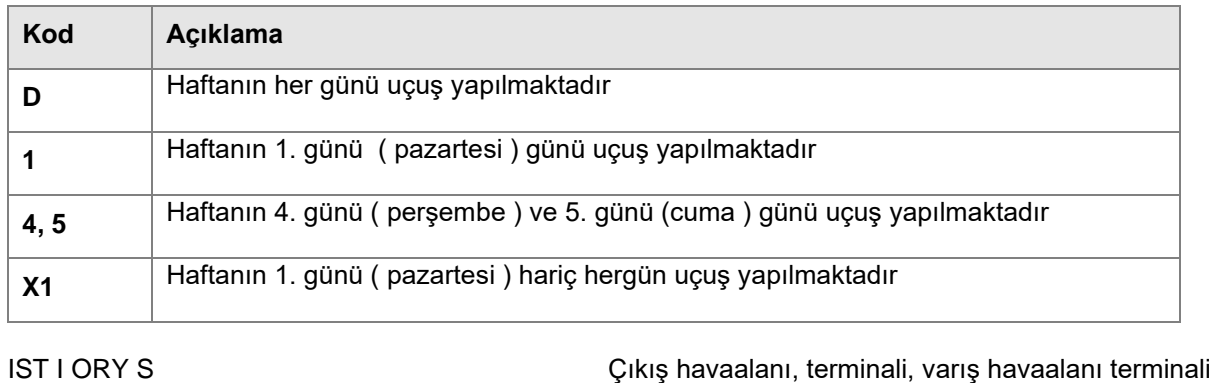

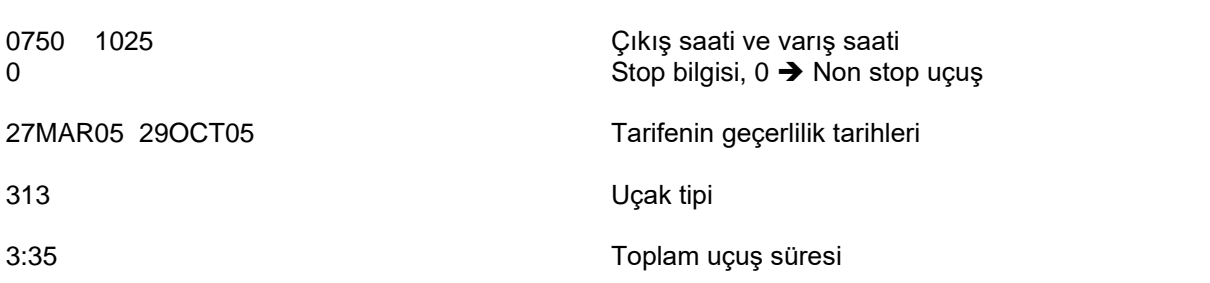

## **BİR GÜN SONRA, BİR GÜN ÖNCE ( Move Next, Move Yesterday )**

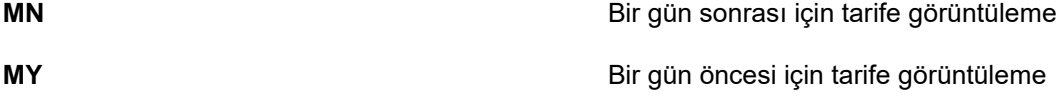

**Önceden Çağrılmış Tarife ( TN ) Görüntüsüne Geri Dönüş:** 

**MPTN** Önceden çağrılmış olan tarife (TN) görüntüsüne dönüş

# **AMADEUS FİYAT HESAPLAMA**

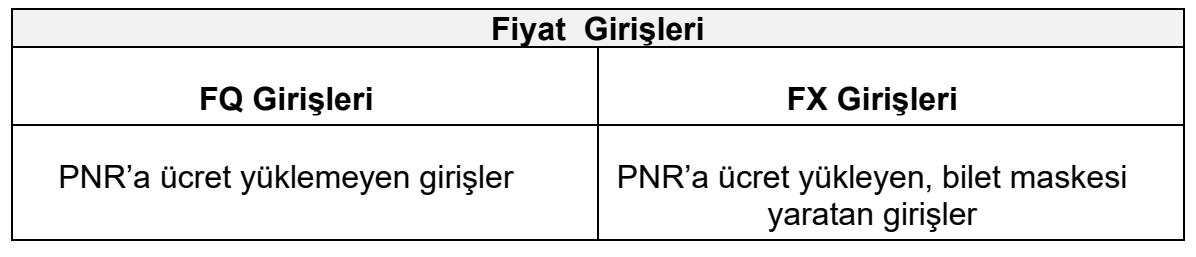

## **A. FQ GİRİŞLERİ**

Bu girişleri kullanabilmek için PNR içinde olmak zorunlu değildir.

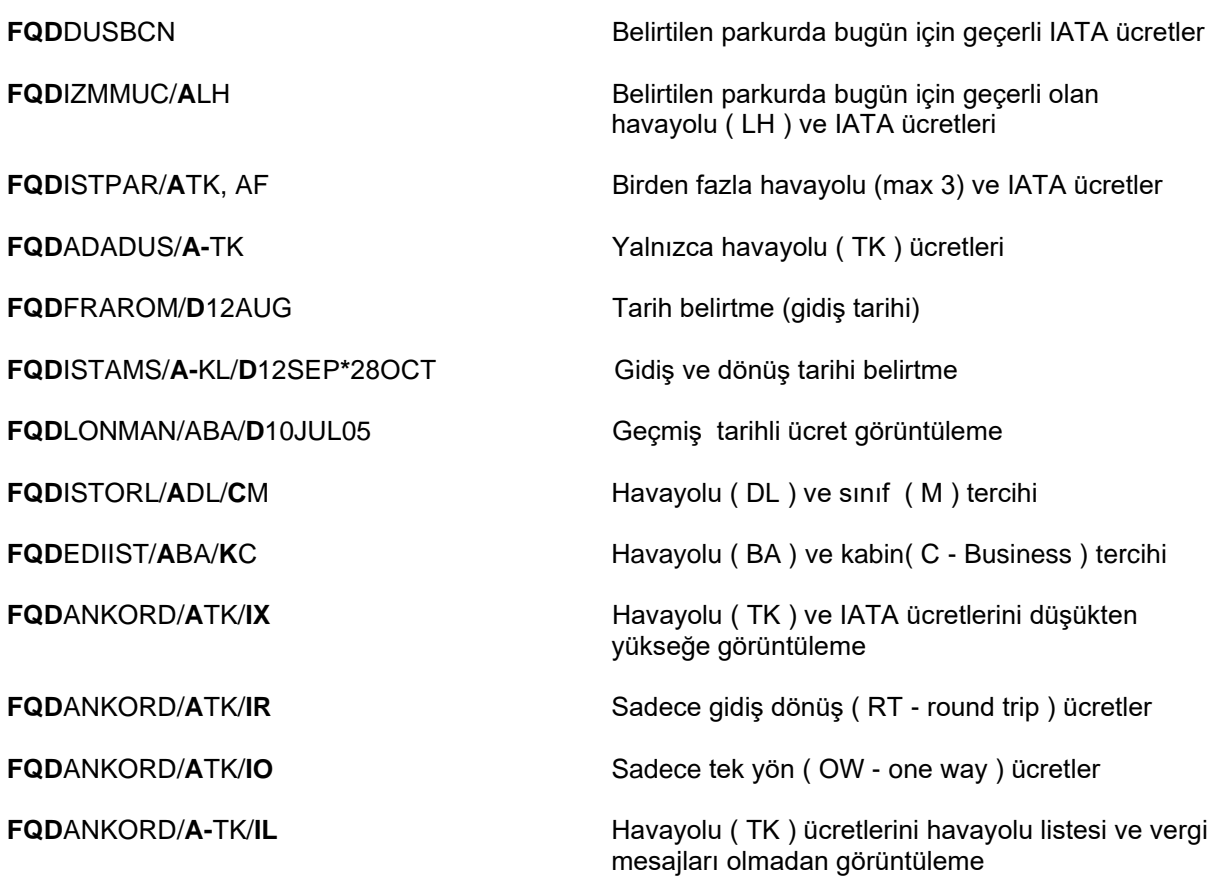

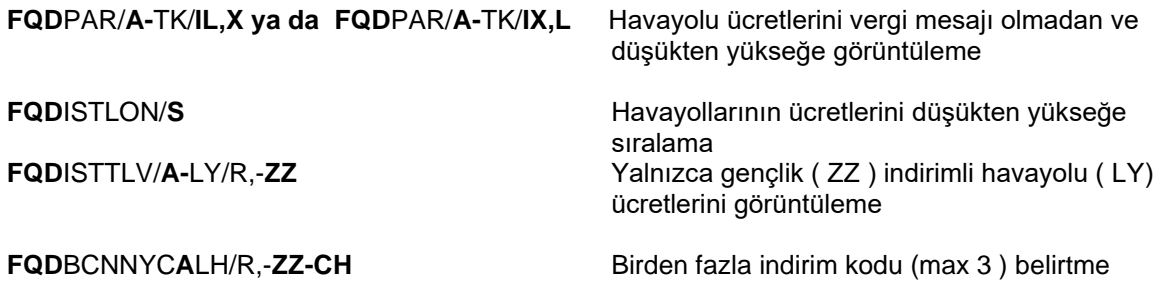

## **Ücret görüntülemede kullanılacak kodlarını listesi için HEFAREREQ sayfasına bakılabilir.**

**FQD**ISTJFK/**A-**TK/**R**, AT havaalanı vergileri dahil havayolu ( TK ) ücreti

### *Önemli*

*Bu girişi kullanırken havaalanı kodu belirtilmelidir. Q surcharge, YR, YQ güvenlik vergileri ve transfer yapılan şehrin vergileri parkura göre değiştiği için bilet ücretine dahil değildir.*

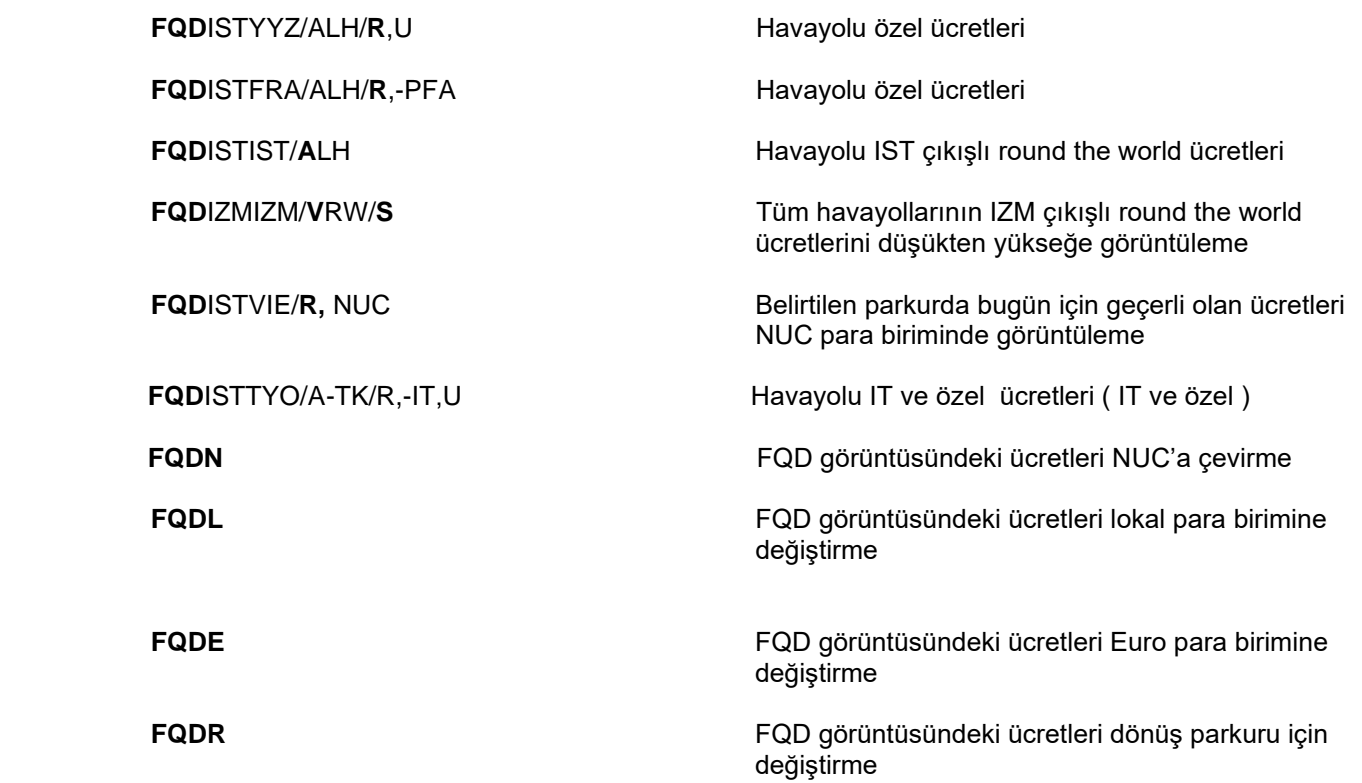

## **FQD SONRASI KULLANILAN GİRİŞLER**

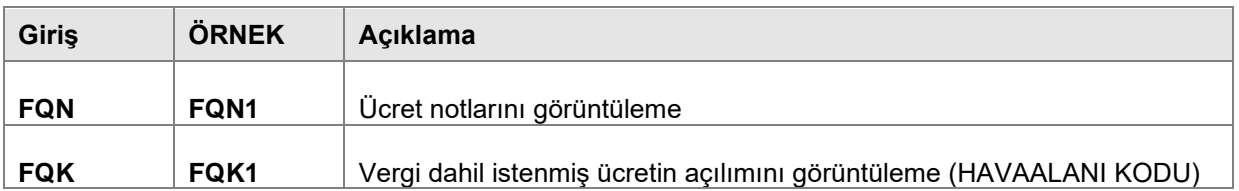

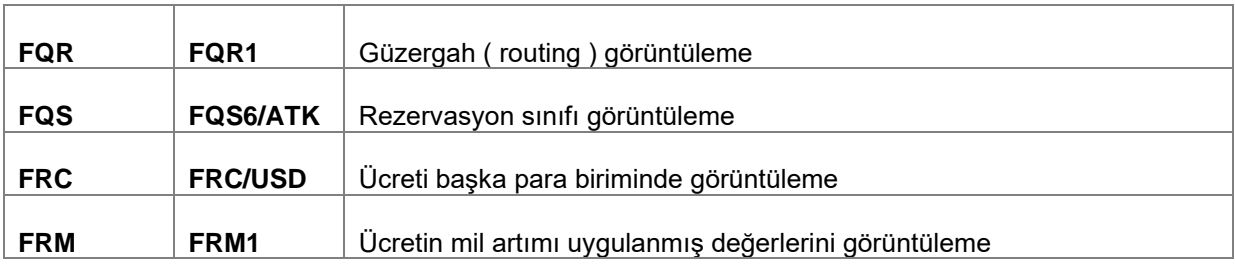

## **( FQA ) RATE OF EXCHANGE ( ROE ) GÖRÜNTÜLEME**

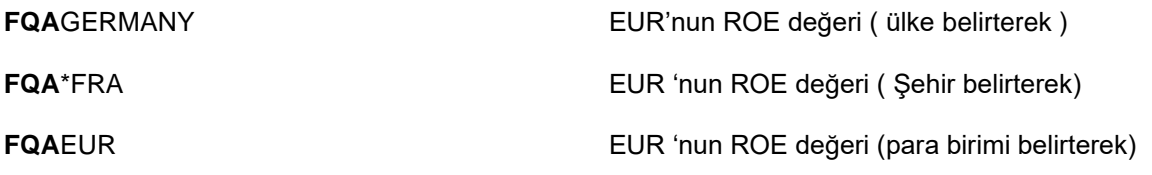

Herhangi bir para biriminin ROE değeri bu girişlerle bulunabildiği gibi, FQD görüntülerinde de zaten yeralmaktadır.

### **( FQC ) KUR HESAPLAMALARI**

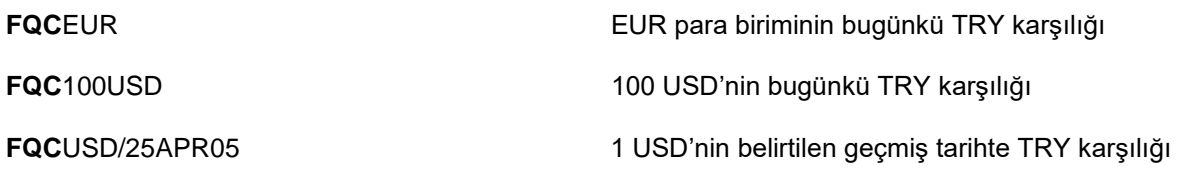

Not: 365 gün öncesine kadar geçmiş tarihli kur görüntülenebilir.

**FQC**500GBP/NUC 500 GBP'nin NUC karşılığını görüntüleme

### **ÖNEMLİ**

Herhangi bir TRY değerinin başka bir para biriminde karşılığını bulmanız gerektiğinde, bu girişi kullanmayınız. ( Örnek : FQC100TRY/USD )

Çapraz kur hesaplaması yapmanız gerektiğinde, bu girişi kullanmayınız. ( Örnek : FQC100EUR/NOK )

## **( FQB ) BANKA SATIŞ KURLARININ TÜMÜNÜ GÖRÜNTÜLEME**

**FQB** Bugünkü banka satış kurlarının tümünü görüntüleme

## **( FQM ) TPM VE MPM TOPLAMLARI GÖRÜNTÜLEME - MİL HESABI**

**FQMISTLONPAR** Belirtilen parkurda mil artımı değerlerini görüntüleme

## **( FQNTAX ) HAVAALANI VERGİSİ GÖRÜNTÜLEME**

Bu girişle bir ülkenin vergi uygulamaları detaylı olarak okunabilir. Genellikle tüm parkura ait vergi görüntüleme PNR olmadığında FQP, PNR olduğunda FXP girişiyle alınır.

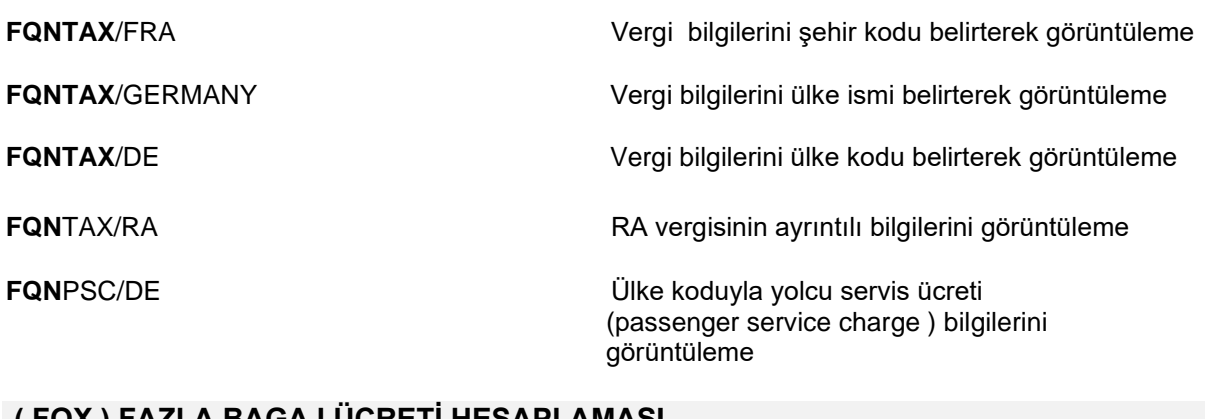

## **( FQX ) FAZLA BAGAJ ÜCRETİ HESAPLAMASI**

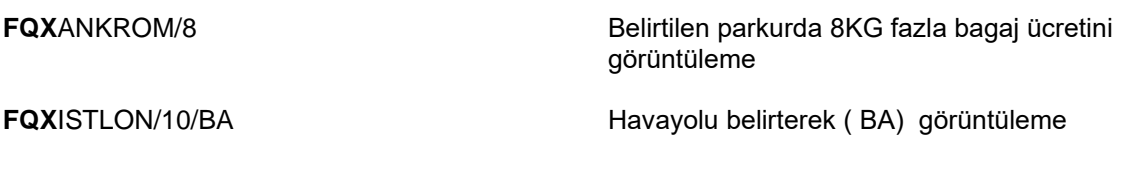

## **KODLAR**

## **Güzergah Kodları**

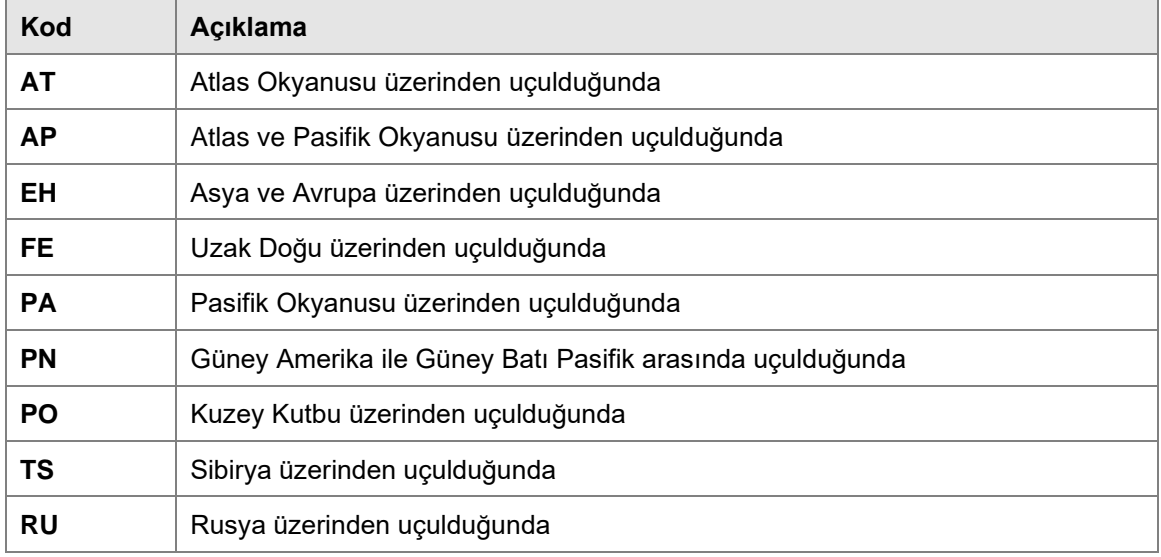

## **Bölge Kodları**

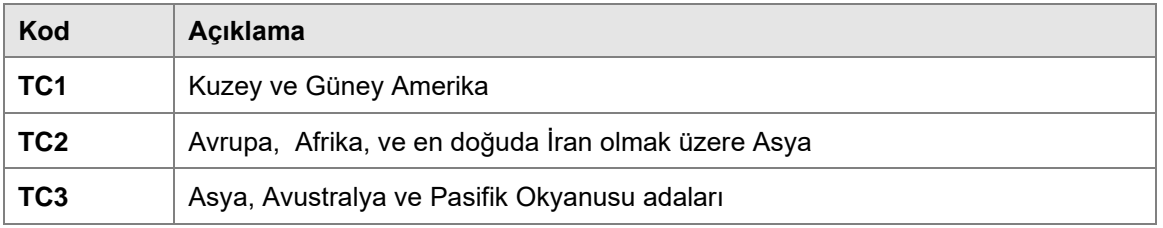

## **Fare Basis Kodlarının Başında Çıkan İşaretler**

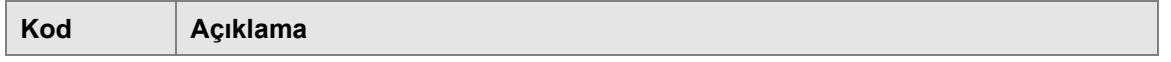

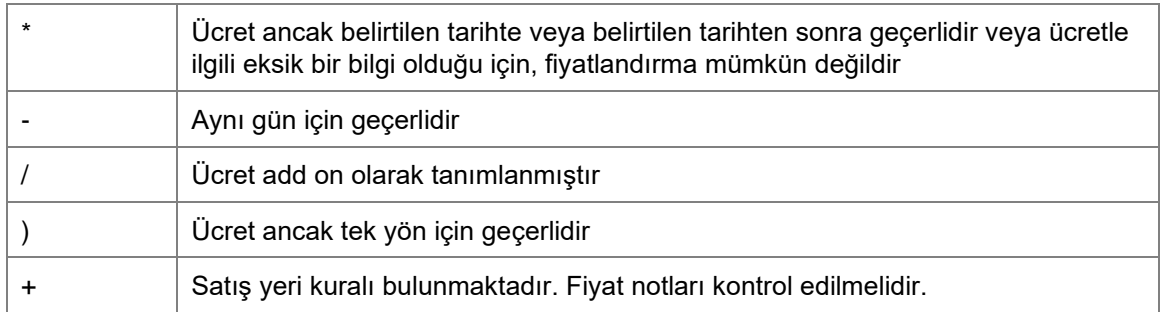

## **Ceza ( Penalty ) Kodları**

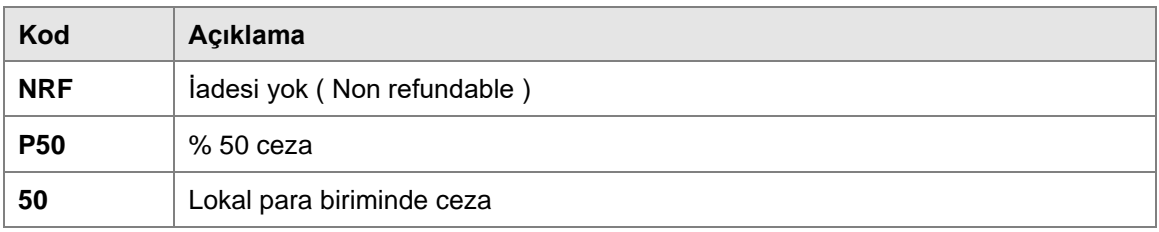

## **Tarih ( Dates / Days ) Kodları**

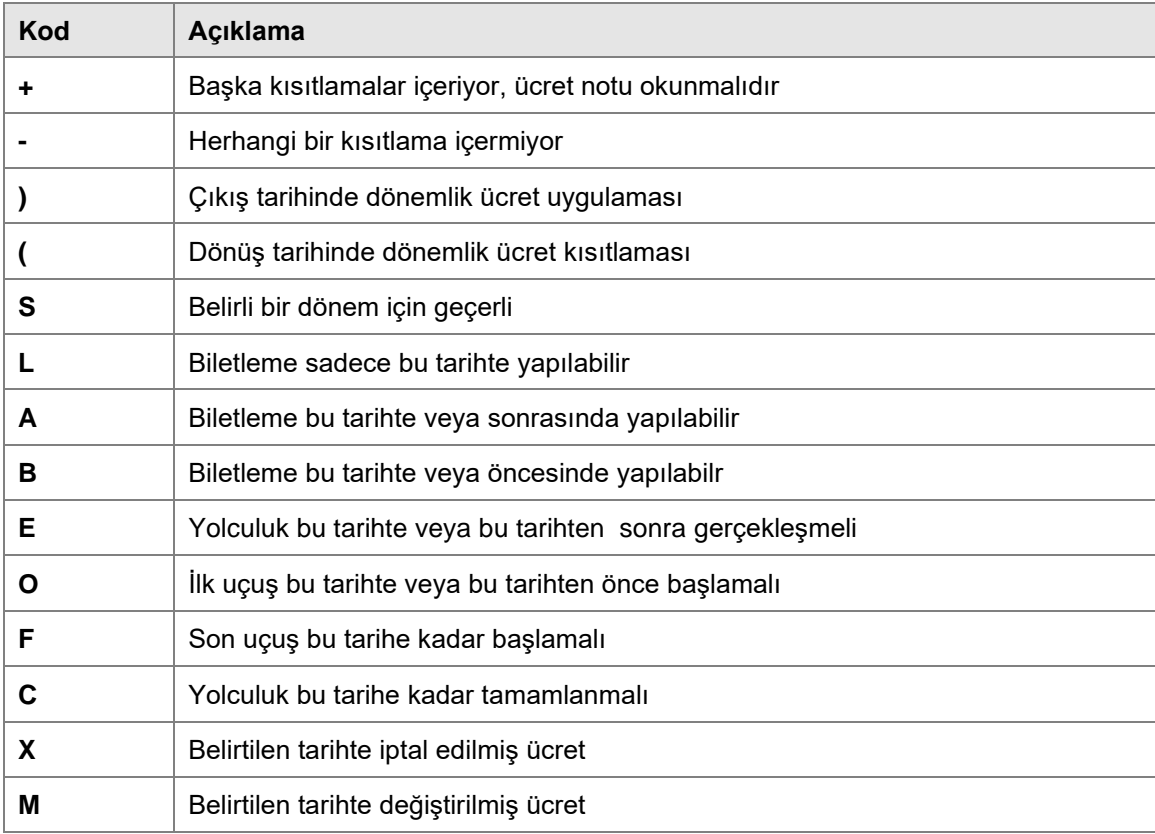

## **Ücret Güzergah ( Routing ) Bilgisi Kodları**

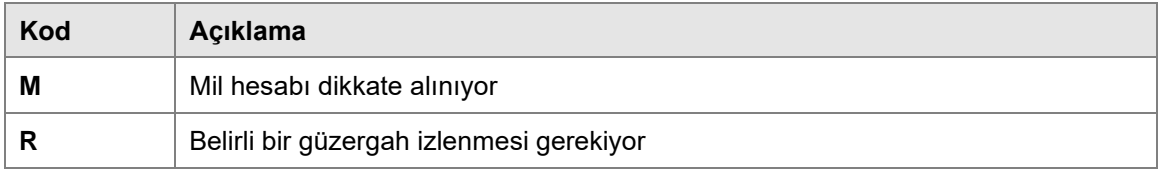